# Linux-Kurs der Unix-AG Übung 6

## Befehlsübersicht

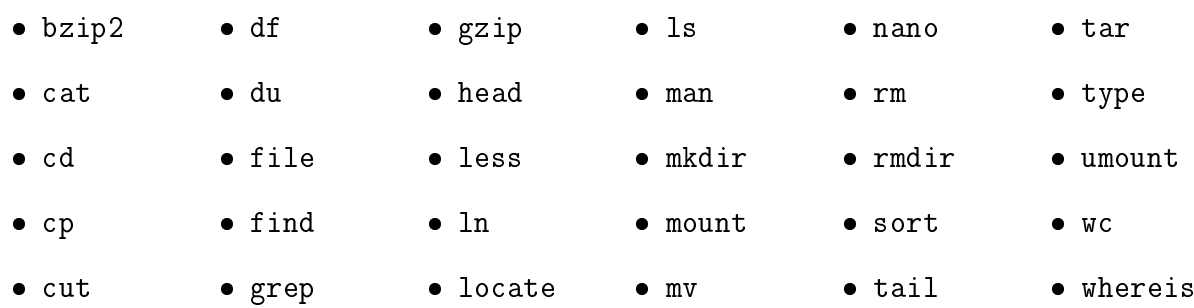

### Aufgabe 1: Regular Expressions

- 1. Wie kann man mit ls -l und grep gezielt nur Symlinks herausschneiden?
- 2. Wie können mit grep Zeilen mit beginnendem # (oftmals Kommentare in Kongurationsdateien) ausgeblendet werden?

## Aufgabe 2: Links

- 1. Prüfe den Link Count des Verzeichnisses ~/Dokumente/.
	- Erstelle nun darin jeweils zwei Dateien und Verzeichnisse und prüfe den Link Count für das Verzeichnis ~/Dokumente/ und dessen Inhalt.
	- Erstelle im Homeverzeichnis Hardlinks zu den zwei erstellten Dateien und prüfe den Link Count erneut.
	- Erstelle im Homeverzeichnis Symlinks zu den zwei erstellten Verzeichnissen. Gib dabei den Pfad einmal absolut und einmal relativ an.
- 2. Erstelle eine Datei mit Inhalt. Erzeuge dann jeweils einen Sym- und einen Hardlink.
	- $\bullet$  Öffne und bearbeite den Symlink und schaue dir die original Datei an.
	- $\bullet$  Öffne und bearbeite den Hardlink und schaue dir die original Datei erneut an.
	- Lösche nun die original Datei. Was passiert mit den beiden Links?

#### Aufgabe 3: Dateisysteminformationen auslesen

- 1. Wie viel freier Speicherplatz befindet sich auf dem Datenträger, der als / eingebunden ist?
- 2. Wie viel Speicherplatz nimmt das Verzeichnis /bin/ ein?
	- · Wie viele Dateien befinden sich im Verzeichnis /bin/? Benutze dazu die Programme ls und wc mit Pipes.
	- Welches ist die gröÿte Datei? Welches die kleinste? Benutze dazu die Programme du, sort und head bzw. tail mit Pipes.
- 3. Lade (mit dem Browser) von der Kurswebseite das Archiv und die Folien von Shell Teil 4 herunter. Die Dateien sollten sich im Verzeichnis ~/Downloads/ befinden.
	- Schaue dir die Dateitypen der Dateien an.
	- Benenne die Dateien beliebig um, sodass nicht mehr erkennbar ist, um was für eine Datei es sich handelt (Endung .pdf bzw. .tar löschen). Prüfe erneut den Dateityp